# 简明操作指南 **Ceraphant PTC31B, PTP31B, PTP33B IO-Link 通信**

过程压力测量

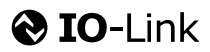

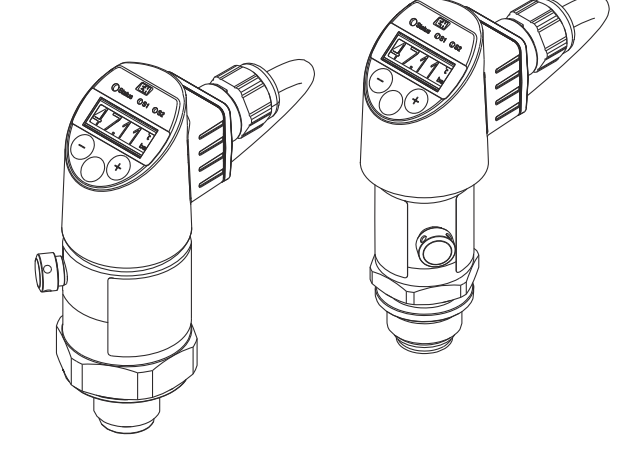

本文档为《简明操作指南》;不得替代设备随箱包装中的 《操作手册》。

设备的详细信息请参考《操作手册》和其他文档资料: 所有设备型号均可通过下列方式查询:

- 网址: www.endress.com/deviceviewer
- 智能手机/平板电脑: Endress+Hauser Operations App

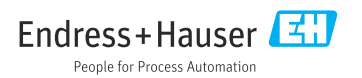

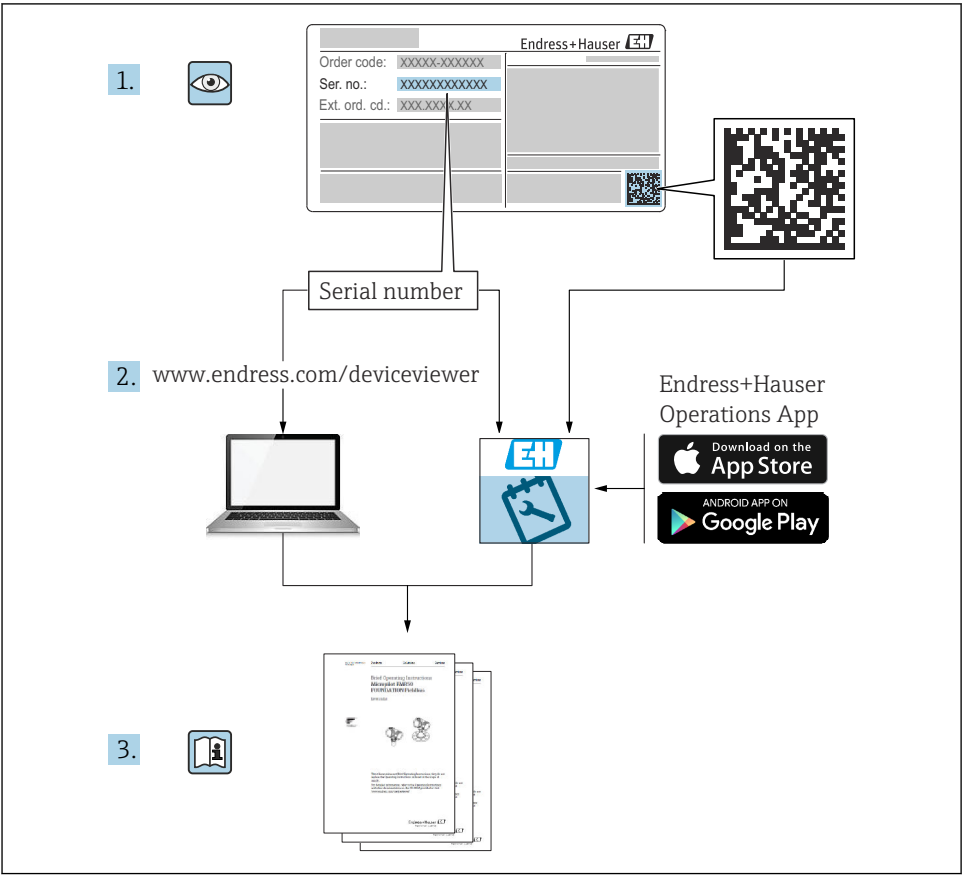

A0023555

# 目录

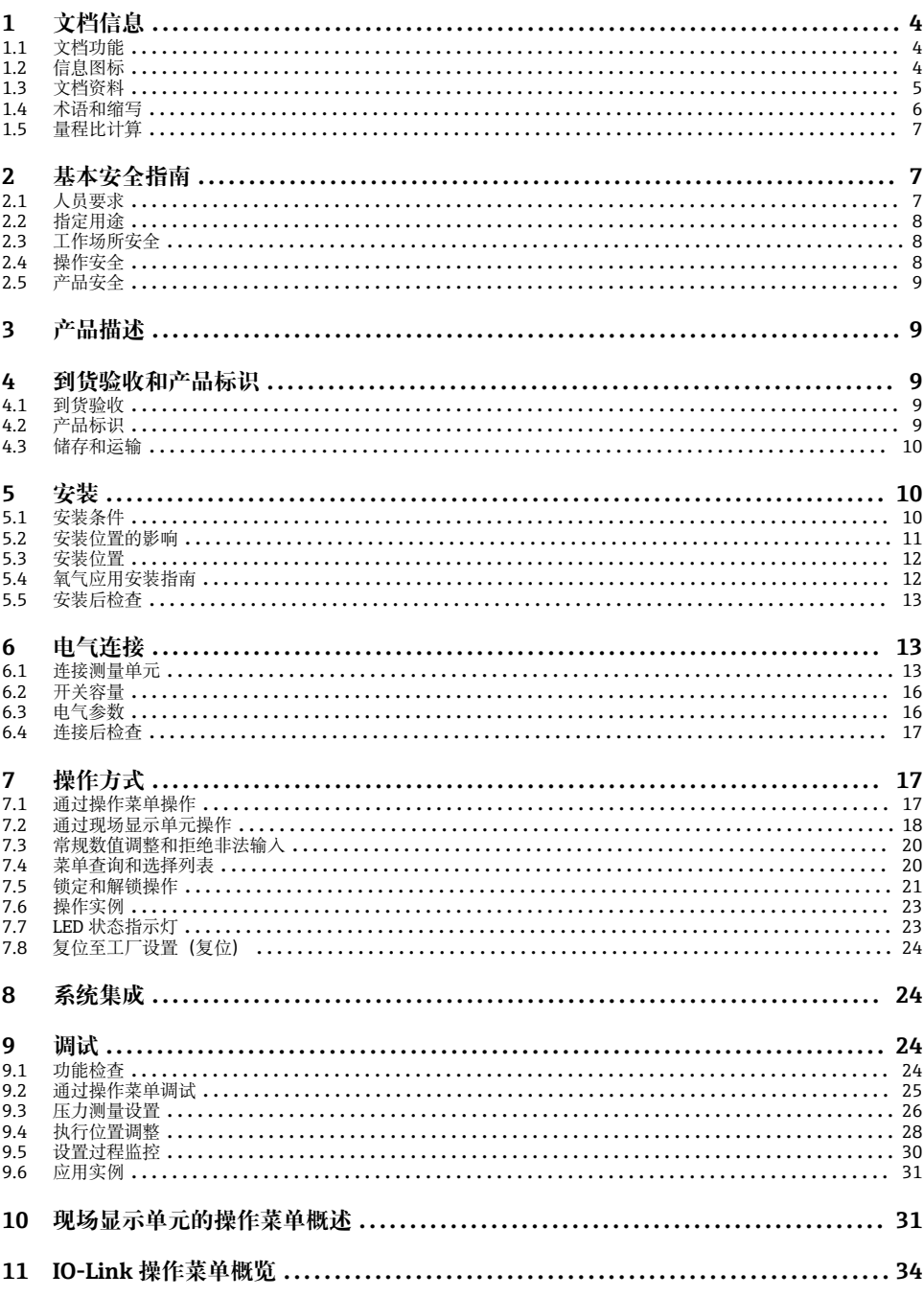

# <span id="page-3-0"></span>**1 文档信息**

## **1.1 文档功能**

文档包含从到货验收到初始调试的所有必要信息。

## **1.2 信息图标**

### **1.2.1 安全图标**

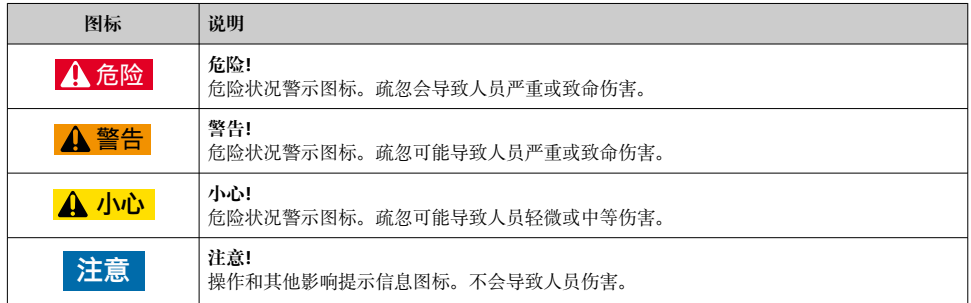

### **1.2.2 电气图标**

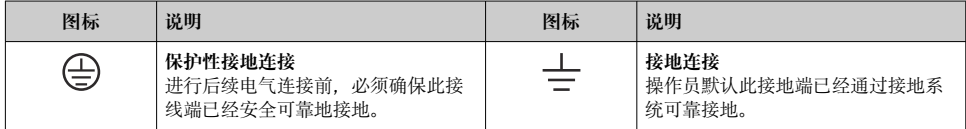

### **1.2.3 工具图标**

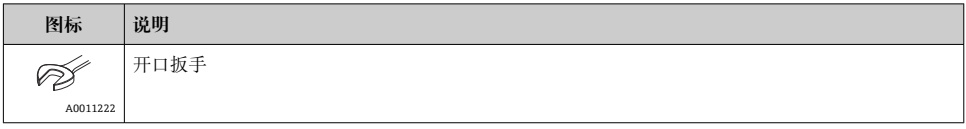

## **1.2.4 特定信息图标**

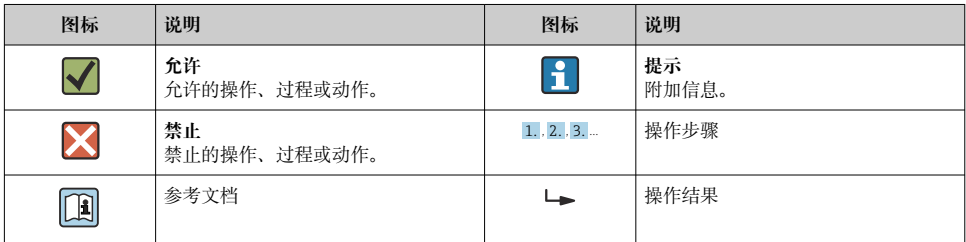

<span id="page-4-0"></span>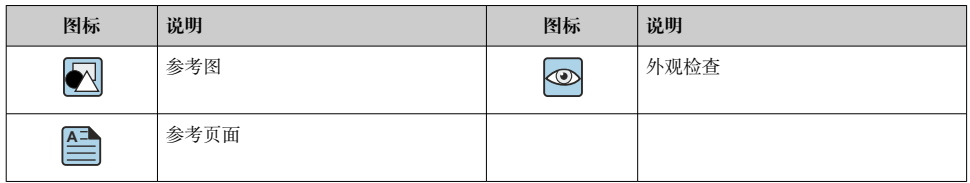

#### **1.2.5 图中的图标**

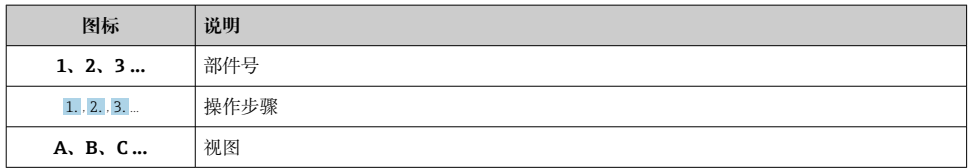

## **1.3 文档资料**

文档资料的获取方式: 登陆 Endress+Hauser 公司网站的资料下载区: www.endress.com →资料下载

#### **1.3.1 《技术资料》(TI):设计规划指南**

PTC31B: TI01130P

PTP31B: TI01130P

PTP33B: TI01246P

文档包含设备的所有技术参数、附件和可以随设备一起订购的其他产品的简要说明。

#### **1.3.2 《操作手册》(BA):完整参考文档**

IO-Link 型仪表:BA01911P

文档包含设备生命周期内各个阶段所需的所有信息:从产品标识、到货验收和储存,至安 装、电气连接、操作和调试,以及故障排除、维护和废弃。

## <span id="page-5-0"></span>**1.4 术语和缩写**

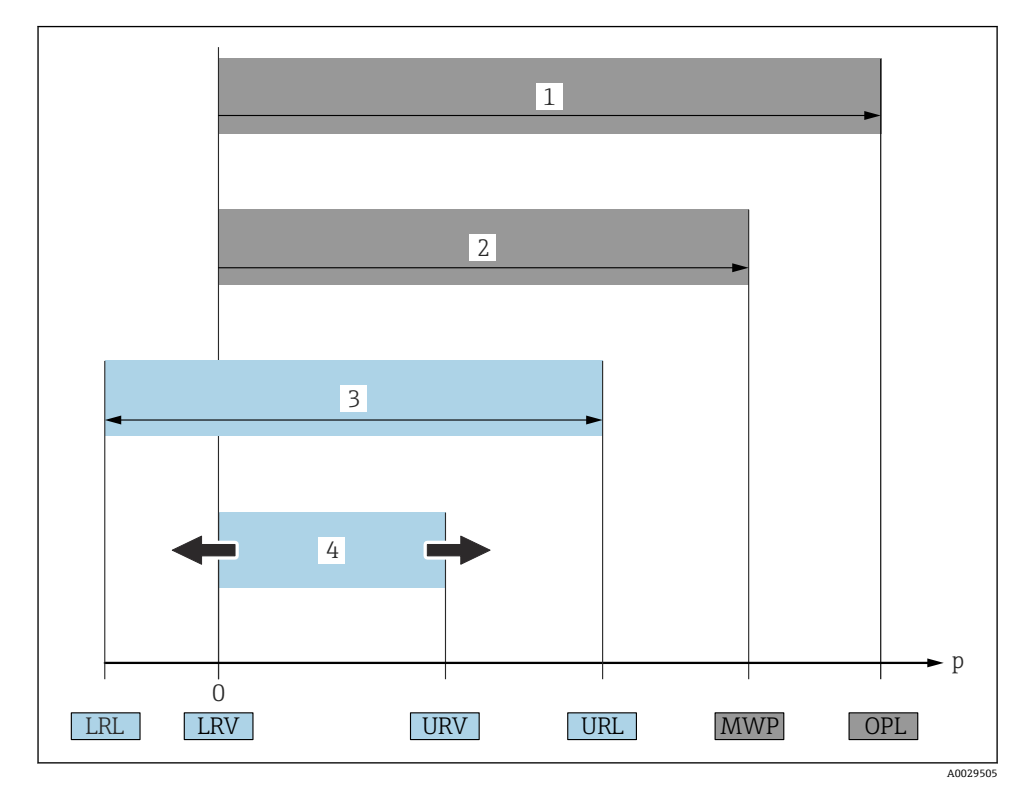

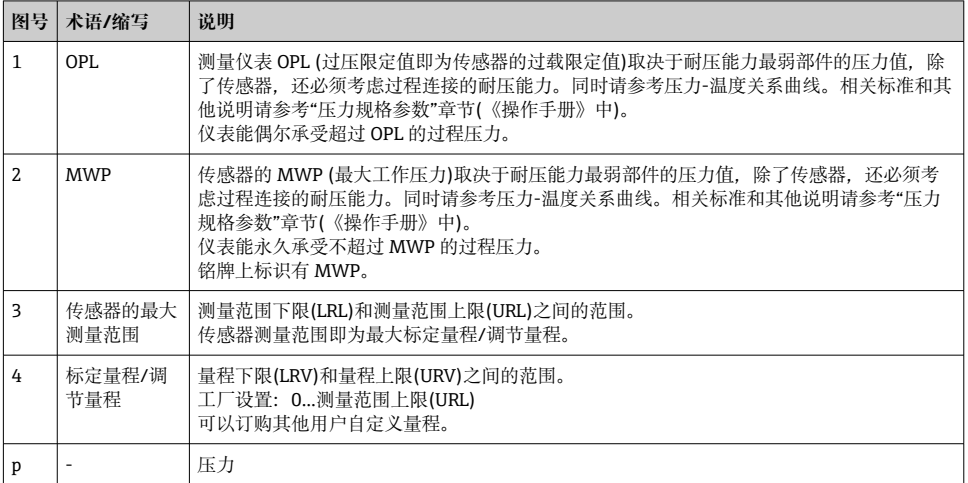

<span id="page-6-0"></span>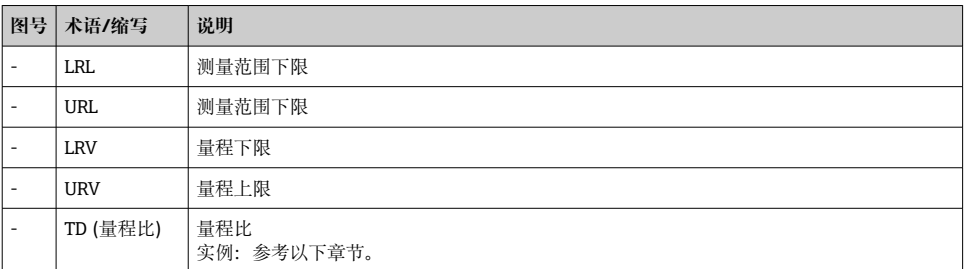

## **1.5 量程比计算**

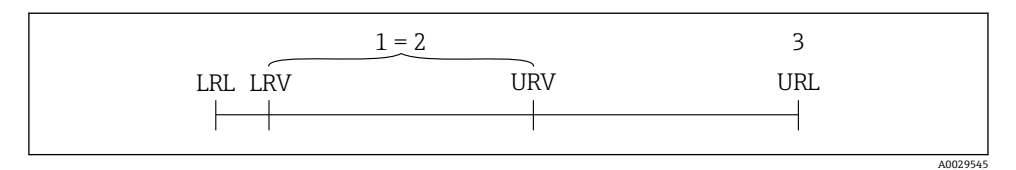

- 1 标定量程/调节量程
- 2 基于零点的满量程
- 3 URL 传感器

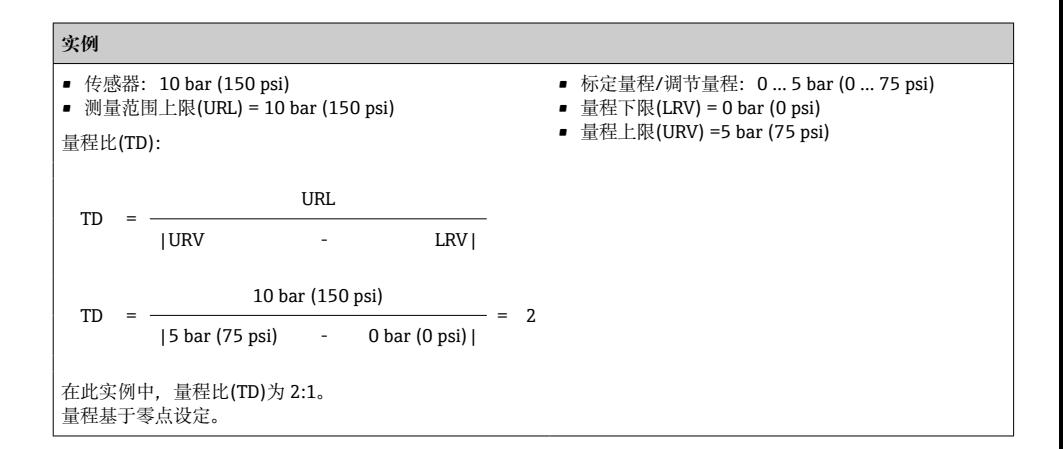

# **2 基本安全指南**

## **2.1 人员要求**

操作人员必须符合下列要求:

- ‣ 经培训的合格专业人员必须具有执行特定功能和任务的资质.
- ‣ 经工厂操作员授权
- <span id="page-7-0"></span>‣ 熟悉国家法规
- ‣ 开始操作前,专业人员必须事先阅读并理解《操作手册》、补充文档和证书(取决于实际 应用)中的各项规定
- ‣ 必须遵守所有操作指南和基本法规要求

## **2.2 指定用途**

#### **2.2.1 应用和介质**

Ceraphant 压力开关用于工业系统中的绝压和表压测量和监控。测量仪表的过程接液部件材 质必须能够耐受介质腐蚀。

测量仪表可以进行下列测量(过程变量):

- 符合"技术参数"章节中的限定值要求
- 遵守本文档中列举的各项要求

#### **过程变量测量值**

表压或绝压

#### **过程变量计算值**

压力

#### **2.2.2 错误使用**

由于不恰当使用或用于非指定用途而导致的设备损坏,制造商不承担任何责任。

核实临界工况:

▶ 测量特殊流体和清洗液时, Endress+Hauser 十分乐意帮助您核实接液部件材质的耐腐蚀 性,但对此不做任何担保和承担任何责任。

#### **2.2.3 其他风险**

在使用过程中,外壳温度可能会接近过程温度。

存在接触热表面导致人员烧伤的危险!

▶ 进行高温流体测量时, 确保已采取防护措施, 避免发生接触性烧伤。

## **2.3 工作场所安全**

操作设备时:

- ▶ 遵守联邦/国家法规要求, 使用所需人员防护设备。
- ‣ 进行仪表接线前,禁止切断电源。

## **2.4 操作安全**

存在人员受伤的风险!

- ‣ 仅在正确技术条件和故障安全条件下操作设备。
- ‣ 操作员有责任确保在无干扰条件下操作设备。

#### **改装设备**

禁止进行未经授权的设备改动,可能导致不可预见的危险。

▶ 如需改动, 请咨询 Endress+Hauser 当地销售中心。

<span id="page-8-0"></span>在危险区中使用设备时,应采取措施避免人员或设备受到伤害(例如压力设备安全): ‣ 参照铭牌检查并确认所订购的设备是否允许在危险区中使用。

## **2.5 产品安全**

测量仪表基于工程实践经验设计,符合最先进、最严格的安全要求。通过出厂测试,可以安 全使用。

测量仪表满足常规安全标准和法律要求, 并符合设备 EU 一致性声明中列举的 EU 准则的要 求。Endress+Hauser 确保粘贴有 CE 标志的仪表均成功通过 CE 认证。

## **3 产品描述**

参见《操作手册》。

# **4 到货验收和产品标识**

## **4.1 到货验收**

- 供货清单上的订货号是否与产品粘贴标签上的订货号一致?
- 物品是否完好无损?
- 铭牌与订单及供货清单上的参数信息是否一致?
- 如需要(参照铭牌):是否提供《安全指南》(XA)文档?
- 随箱包装中是否提供配套文档资料?

如果不满足上述任一条件,请咨询 Endress+Hauser 当地销售中心。

## **4.2 产品标识**

测量设备的标识信息如下:

- 铭牌参数
- 订货号,标识发货清单上的订购选项
- 在 W@M 设备浏览器 ([www.endress.com/deviceviewer\)](http://www.endress.com/deviceviewer) 中输入铭牌上的序列号: 显示 测量设备的所有信息。

在 W@M 设备浏览器[\(www.endress.com/deviceviewer](http://www.endress.com/deviceviewer))中输入铭牌上的序列号,查询包 装内技术文档资料。

#### **4.2.1 制造商地址**

Endress+Hauser SE+Co. KG Hauptstraße 1 79689 Maulburg, Germany 产地:参见铭牌。

#### <span id="page-9-0"></span>**4.2.2 铭牌**

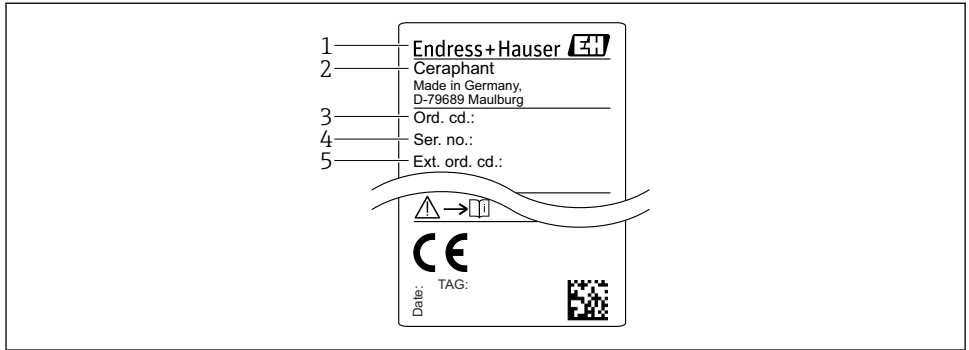

A0030101

- 1 制造商地址
- 设备名称
- 3 订货号
- 4 序列号
- 5 扩展订货号

## **4.3 储存和运输**

#### **4.3.1 储存条件**

使用原包装。

在清洁、干燥条件下储存测量设备,并采取防冲击损坏保护措施(EN 837-2)。

#### **储存温度范围**

 $-40$  ...  $+85$  °C ( $-40$  ...  $+185$  °F)

### **4.3.2 将产品运输至测量点**

### L **警告**

**错误运输!**

可能会损坏外壳和隔膜,存在人员受伤的风险!

‣ 使用原包装或通过过程连接将测量设备运输至测量点。

## **5 安装**

## **5.1 安装条件**

- 进行仪表安装和接线操作时,以及在操作过程中,水汽不得渗入至外壳内。
- 禁止使用坚硬和/或尖锐物品清洁或接触膜片。
- 在安装前禁止拆除膜片保护帽。

- <span id="page-10-0"></span>• 始终牢固拧紧电缆入口。
- 电缆和连接头朝下安装,以防水汽渗入(例如雨水或冷凝水)。
- 采取外壳抗冲击防护措施。
- 以下说明适用于带表压传感器的仪表型号:

### **注意**

### **在清洗过程中(例如使用冷水清洗),已加热的仪表会被冷却,短时间内形成的真空使得水 汽通过压力补偿口(1)渗入至传感器内。**

损坏仪表!

▶ 在上述情形下安装仪表时, 使得压力补偿口 (1) 倾斜朝下放置, 或安装在侧边。

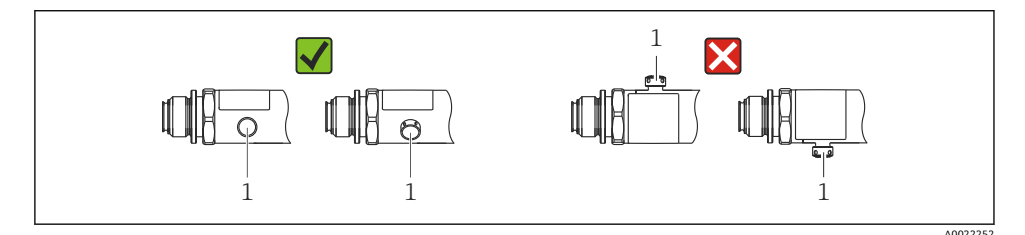

### **5.2 安装位置的影响**

允许任意安装方向。但是安装方向可能会引起零点漂移,即空罐或非满罐中的测量值显示不 为 0。

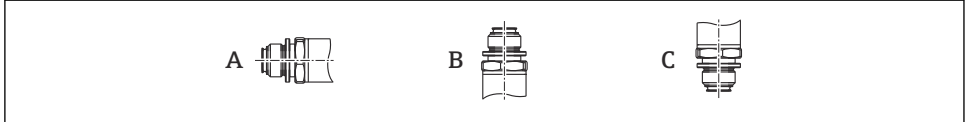

A0024708

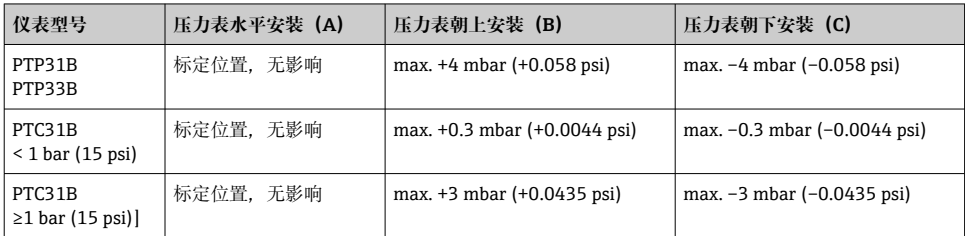

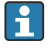

仪表可以校正安装位置不同引起的零点漂移。

## <span id="page-11-0"></span>**5.3 安装位置**

#### **5.3.1 压力测量**

#### **气体压力测量**

带截止阀的仪表应安装在取压点的上方,冷凝物能够回流至过程中。

#### **蒸汽压力测量**

使用冷凝圈进行蒸汽压力测量。冷凝圈使得介质温度降低至接近环境温度。建议将带截止阀 和冷凝圈的仪表安装在取压点下方。

优点:

- 水柱对测量误差的影响很小/可以忽略不计
- 仪表上的热效应很小/可以忽略不计。

允许将仪表安装在取压点之上。

注意变送器的最高允许环境温度!

考虑水柱静压的影响。

#### **液体压力测量**

安装带截止阀和冷凝圈的仪表时,保证仪表与取压点处于相同高度。

优点:

- 水柱对测量精度的影响很小/测量误差可以忽略不计
- 气泡会跑回到过程中。

考虑水柱静压对压力测量的误差。

#### **5.3.2 液位测量**

- 始终将仪表安装在最低测量点之下。
- 请勿在下列位置上安装仪表:
	- 加料区中
	- 罐体排放口
	- 泵抽吸区中
	- 搅拌器产生的压力冲击能影响到的地方。
- 在截止阀的下游位置处安装仪表,才能更加便捷地进行功能测试。

## **5.4 氧气应用安装指南**

参考《操作手册》。

## <span id="page-12-0"></span>**5.5 安装后检查**

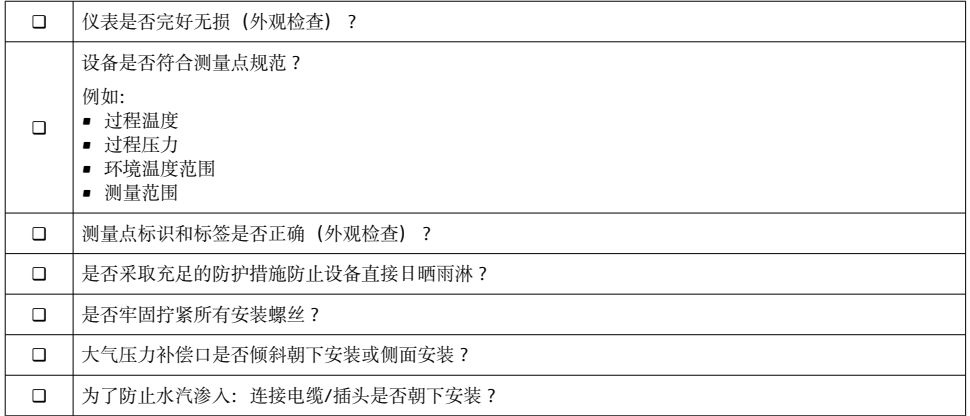

## **6 电气连接**

### **6.1 连接测量单元**

#### **6.1.1 接线端子分配**

### L **警告**

#### **存在意外设备启动导致人员受伤的风险!**

- ▶ 进行设备接线操作前,首先需要切断电源。
- ‣ 确保后续操作不会意外启动。

## L **警告**

#### **接线错误会影响电气安全!**

- ▶ IEC/EN61010 标准规定设备必须安装专用断路保护器。
- ‣ 使用设备时必须安装 630 mA 细丝保险丝(慢熔型)。
- ▶ 当设备在本安回路 (Ex ia) 中使用时, 最大电流被变送器供电单元限制在 Ii = 100 mA。
- ‣ 内置极性反接保护回路。

#### **注意**

#### **错误连接会损坏 PLC 的模拟量输入**

▶ 禁止将设备的有源 PNP 开关量输出连接至 PLC 的 4...20 mA 输入。

按照以下步骤进行设备接线操作:

- 1. 检查并确保供电电压与铭牌参数一致。
- 2. 参照下图进行设备接线。

接通电源。

### **1 路 PNP 开关量输出 R1(不带 IO-Link 功能)**

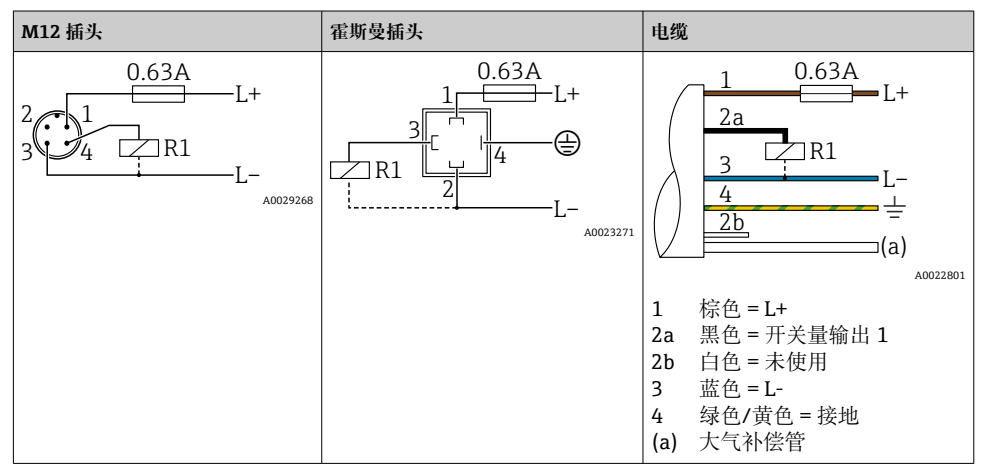

### **2 路 PNP 开关量输出 R1 和 R2(不带 IO-Link 功能)**

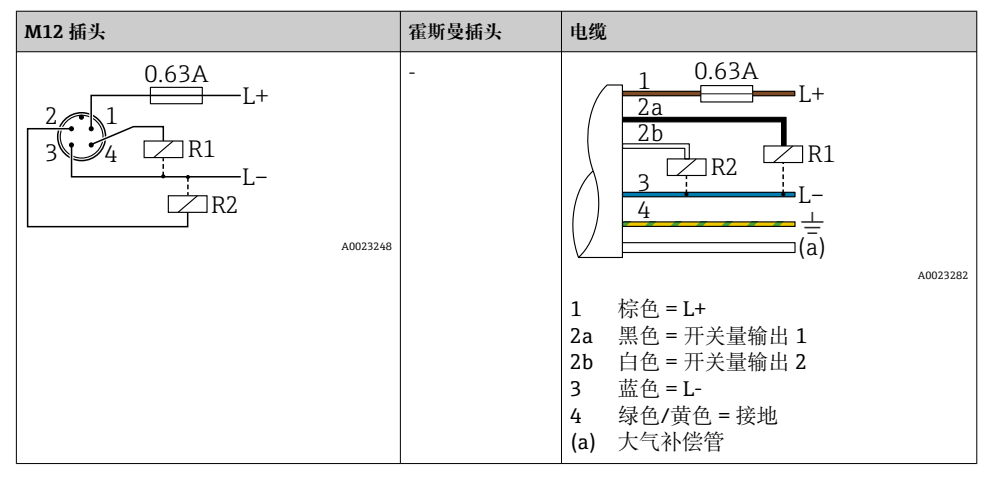

#### **IO-Link:2 路 PNP 开关量输出 R1 和 R2**

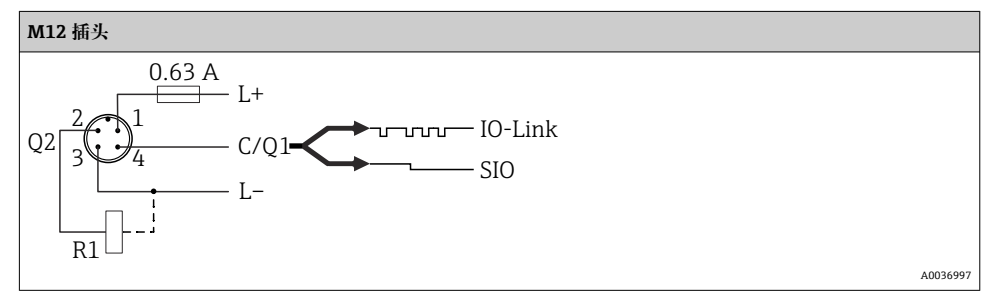

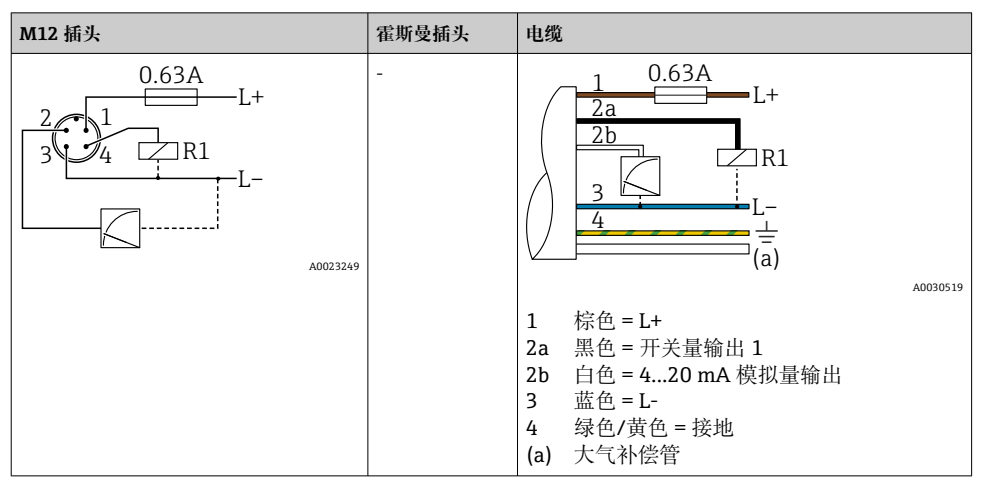

**1 路 PNP 开关量输出 R1,带附加 4...20 mA 模拟量输出(有源信号)(不带 IO-Link 功 能)**

#### **IO-Link:1 路 PNP 开关量输出 R1,带附加 4...20 mA 模拟量输出(有源信号)**

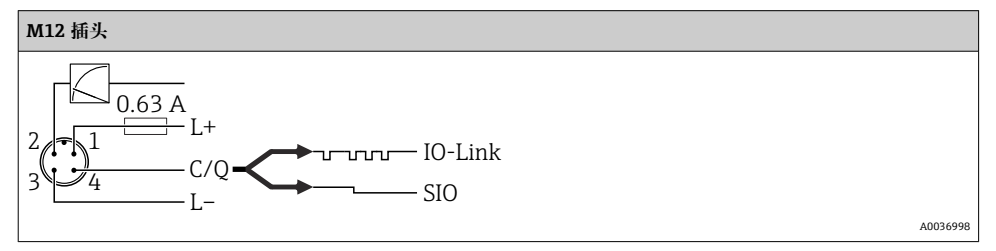

#### **6.1.2 供电电压**

IO-Link 供电电压:10...30 V DC(使用直流电源时) 仅当供电电压不低于 18 V 时才能进行 IO-Link 通信。

#### **6.1.3 电流消耗和报警信号**

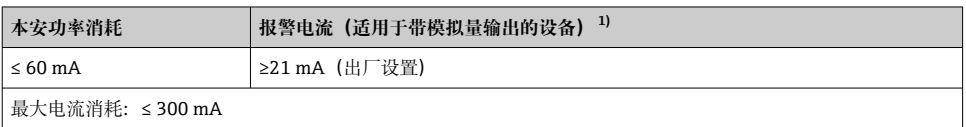

1) 可在产品选型表中订购≤3.6mA 的最小报警电流设置。可在设备上或通过 IO-Link 将最小报警电流设置为 ≤3.6mA。

- <span id="page-15-0"></span>■ 开关状态(ON) <sup>1)</sup>: I<sub>a</sub> ≤ 200 mA <sup>2)</sup>; 开关状态(OFF): I<sub>a</sub> ≤100 μA
- 开关次数: >10.000.000
- PNP 上的电压降: ≤ 2 V
- 过载保护:开关电流的自动负载测试
	- 最大电容性负载: 最高供电电压时为 1 uF (未连接阻性负载)
	- 最大周期: 0.5 s; 最小 ton: 40 µs
	- 出现过电流 (f = 2 Hz) 和显示"F804"时, 定期断开保护回路

## **6.3 电气参数**

#### **6.3.1 负载(适用于模拟量输出型仪表)**

为保证足够的端子电压,不得超过最大负载阻抗 R, (包括连接线的电阻), 具体取决于供 电单元的供电电压 UB。

最大负载阻抗取决于端子电压,计算公式如下:

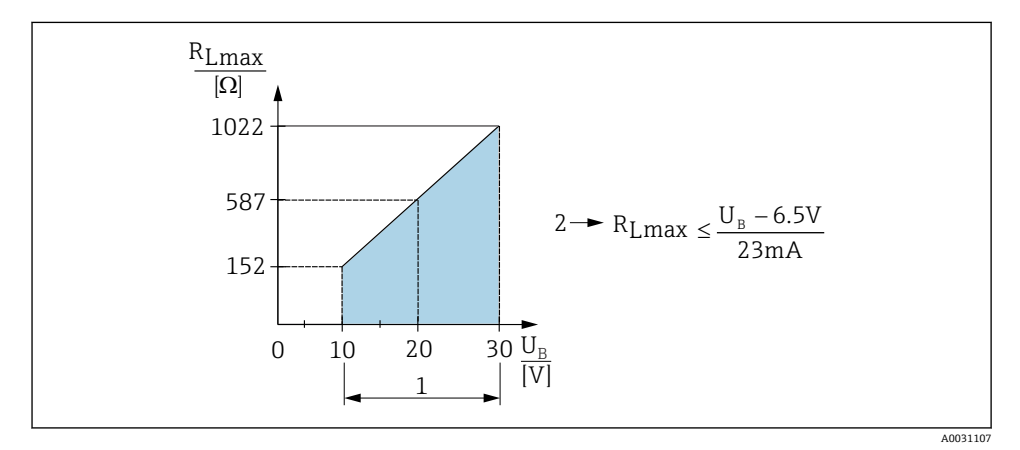

1 电源:10...30 V DC

- $2$  R<sub>Lmax</sub>: 最大负载阻抗
- U<sup>B</sup> 供电电压

负载过大时:

- 输出故障电流并显示"S803"(输出:最小报警电流)
- 定期检查,确定是否能够退出故障状态
- 为保证足够的端子电压,不得超过最大负载阻抗 RL(包括连接线的电阻),具体取决于 供电单元的供电电压 UB。

<sup>1)</sup> 对于"2 路 PNP"开关量输出和"1 路 PNP + 4...20 mA 输出",在整个温度范围内均可确保电流达到 100 mA。在 较低的环境温度条件下,可能产生更大电流,但不能保证。20 °C (68 °F)时的典型值约为 200 mA。对于"1 路 PNP"电流输出,在整个温度范围内均可确保电流达到 200 mA。

<sup>2)</sup> 由于支持更大电流,与 IO-Link 标准有所差异。

## <span id="page-16-0"></span>**6.4 连接后检查**

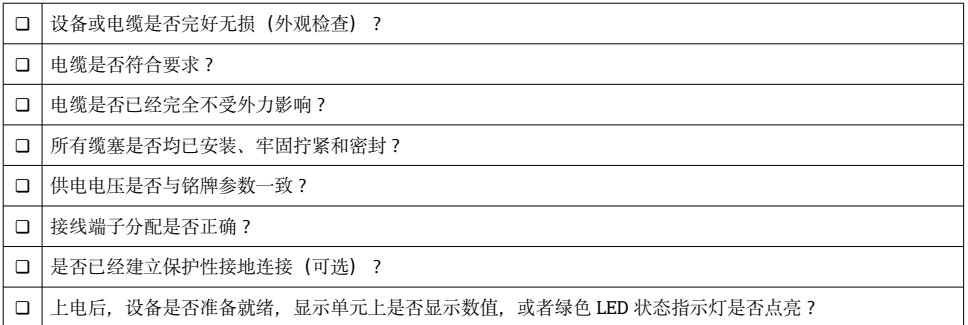

# **7 操作方式**

### **7.1 通过操作菜单操作**

#### **7.1.1 IO-Link**

#### **IO-Link 概述**

IO-Link 是一种点对点通信协议,在测量设备和 IO-Link 主站间进行数据交换。测量设备带 IO-Link 通信接口(2 类接口),针脚 4 上提供第二个输入输出功能。需要使用 IO-Link 兼 容模块 (IO-Link 主站)。通过 IO-Link 通信接口可以直接读取过程数据和诊断信息, 还可 以进行在线测量设备设置。

物理层,测量仪表支持下列功能:

- IO-Link 协议:版本号 1.1
- IO-Link 智能传感器 Profile 第 2 版(支持最小范围的 IdentClass)
- 标准输入输出模式(SIO):是
- 速度:COM2;38.4 kBaud
- 最小扫描周期: 2.5 ms
- 过程数据宽度:32 位
- IO-Link 数据存储:是
- 块设置:是

#### **IO-Link 下载**

#### **http://www.endress.com/download**

- 在"下载区"中选择"软件"。
- 选择"设备驱动程序"软件。 选择 IO-Link (IODD)。
- 在"关键词"栏中输入设备名称。

#### <span id="page-17-0"></span>**https://ioddfinder.io-link.com/**

搜索

- 制造商
- 文档代号
- 产品型号

#### **7.1.2 操作方式**

操作菜单与实际用户角色相关。

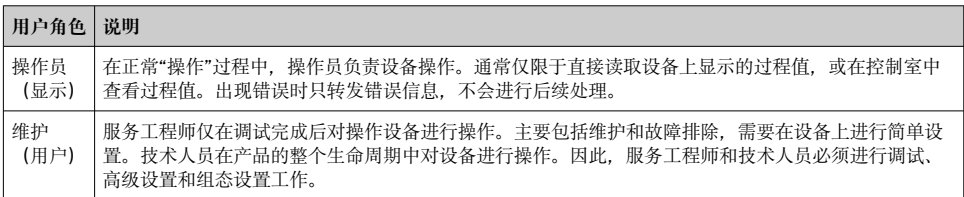

#### **7.1.3 操作菜单结构**

菜单结构符合 VDMA 24574-1 标准, 包含 Endress+Hauser 专用菜单。

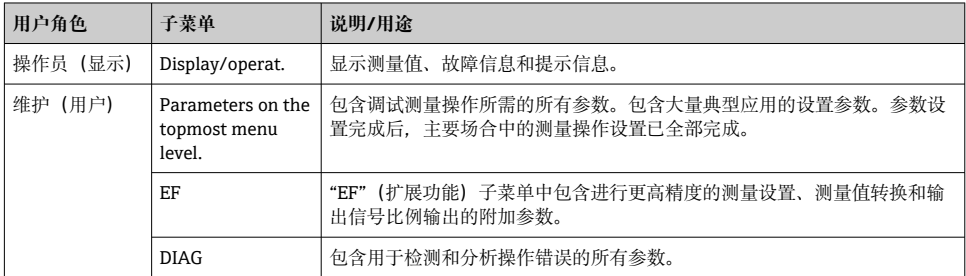

操作菜单概述参见[→ 31](#page-30-0) [和→ 34](#page-33-0)

## **7.2 通过现场显示单元操作**

#### **7.2.1 概览**

通过单行液晶显示屏(LCD)显示和操作。现场显示单元上显示测量值、故障信息和提示信 息,帮助用户完成每个操作步骤。

显示单元安装在外壳上, 数字可以 180°旋转显示(参考《操作手册》中的"DRO"功能参数说 明)。保证现场显示单元具有最佳可读性,同时还允许倒装仪表。

在测量过程中,显示屏上显示测量值、故障信息和提示信息。此外还可以通过操作按键切换 至菜单模式。

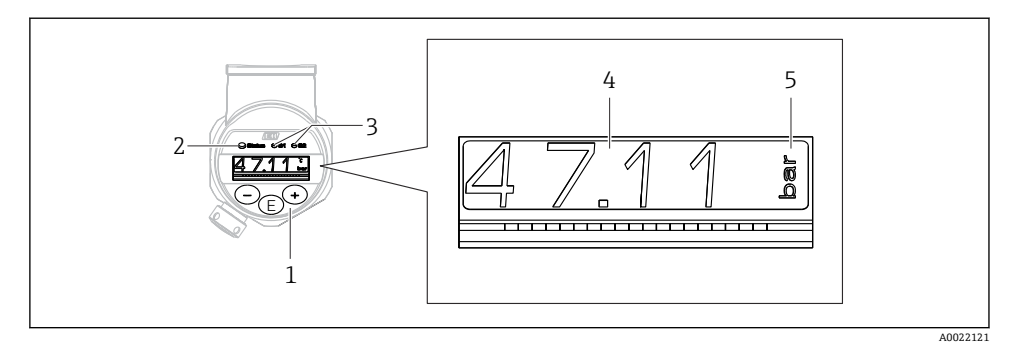

- 1 操作按键<br>2 状态 LED
- 2 状态 LED 指示灯<br>3 LED 开关量输出
- 3 LED 开关量输出指示灯<br>4 测量值
- 4 测量值
- 单位

带电流输出的仪表型号不能使用第二路开关量输出。

### **7.2.2 关于工作状态的信息**

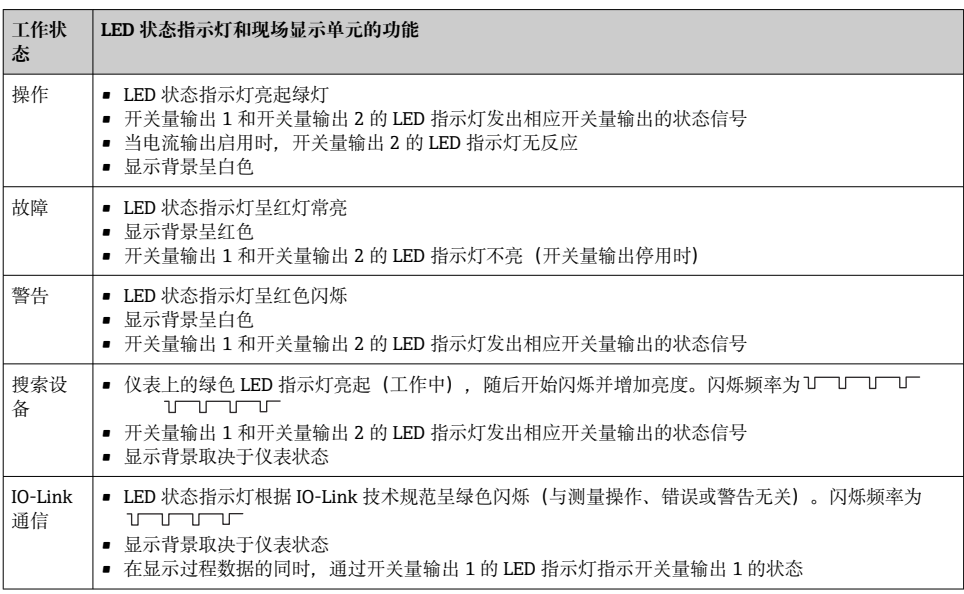

## <span id="page-19-0"></span>**7.3 常规数值调整和拒绝非法输入**

参数(非数值)闪烁:可以调整或选择参数。

调整数值时: 数值不闪烁。仅当按下回键确认后, 数值的首位才会闪烁。使用回键或回键输 入所需数值,并按下同键确认。经确认后设备直接存储并使用数值。

- 输入正确时:接收数值,数值在白色背景显示屏上显示 1 秒。
- 输入不正确时:信息"FAIL"在红色背景显示屏上显示 1 秒。拒绝输入的数值。输入影响量 程的错误设定值时,发出诊断信息。

## **7.4 菜单查询和选择列表**

按下操作按键查看操作菜单,并在选择列表中进行选择。

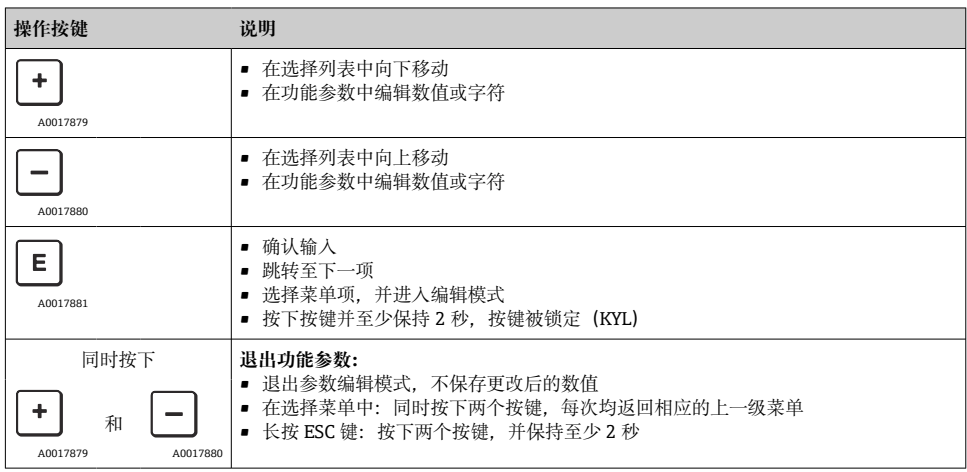

#### <span id="page-20-0"></span>**7.5 锁定和解锁操作**

锁定方式:

- 自动按键锁定
- 参数设置锁定

按键锁定时,显示屏上显示"E > 2"。

企图修改参数时,显示参数设置已锁定。

#### **7.5.1 解锁按键锁定**

当仪表切换到显示界面 60s 后,按键会自动锁定(显示压力测量值)。

启动按键锁定功能(KYL)

1. 按下键,并至少保持 2 s 后松开按键。

- 2. 按下回键. 显示"ON"。
- 3. 按下田键和曰键, 在"ON"和"OFF"间切换。

4. 按下回键, 并确认"OFF", 立即关闭按键锁定。

简单按下囯键, 切换显示主要值(顶层菜单)。按下囯键并保持 2 s 后切换显示为按键锁定。

使用"KYL"、"ON"或"OFF"时, 超过 10 s 无其他按键操作, 返回最高菜单等级, 自动打开按 键锁定。

超出主测量值显示和在菜单菜单内可以随时访问功能,即:按键并至少保持 2 s,任意菜 单项均按键锁定。锁定立即生效。退出文本菜单时,返回选择按键锁定的相同菜单位置。

#### **7.5.2 锁定和解锁参数设置**

锁定设备设置,防止未经授权的参数访问。

COD 参数: 定义锁定密码

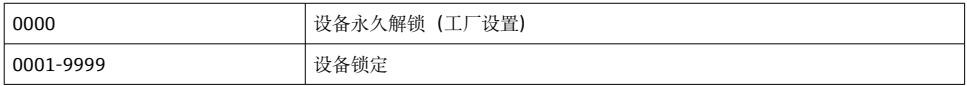

LCK 参数: 解锁参数锁定(输入 COD)

参数被锁定时,如果尝试更改参数,现场显示单元上显示"LCK"。

#### **实例:**

使用一个用户自定义码锁定设备

- 1. EF  $\rightarrow$  ADM  $\rightarrow$  COD
- 2. 输入一个 COD, 非 0000 (取值范围: 0001...9999)
- 3. 等候 60 秒或重启设备
- 4. 参数被锁定(防止改变)

设备锁定时改变参数(例如 STL)

- 1. 显示 STL、LCK
- 2. 输入 COD 中定义的用户自定义数值
- 3. STL 可以编辑
- 4. 设备在 60 秒后或重启后再次锁定

永久解锁锁定机构

- 1. EF  $\rightarrow$  ADM  $\rightarrow$  COD
- 2. LCK 显示,输入 COD 中定义的用户自定义数值
- 3. 输入"0000"
- 4. 设备解锁(甚至在设备重启后)

## <span id="page-22-0"></span>**7.6 操作实例**

### **7.6.1 带选择列表的功能参数**

实例:180°旋转显示测量值

菜单路径: EF → DIS → DRO

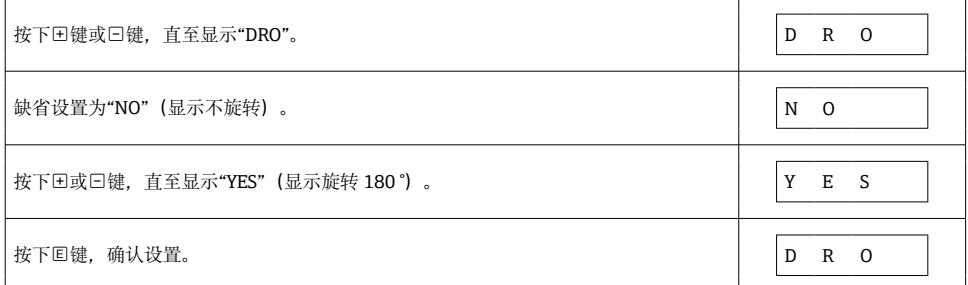

#### **7.6.2 用户自定义参数**

实例: 设置"TAU"阻尼参数。

菜单路径: EF → TAU

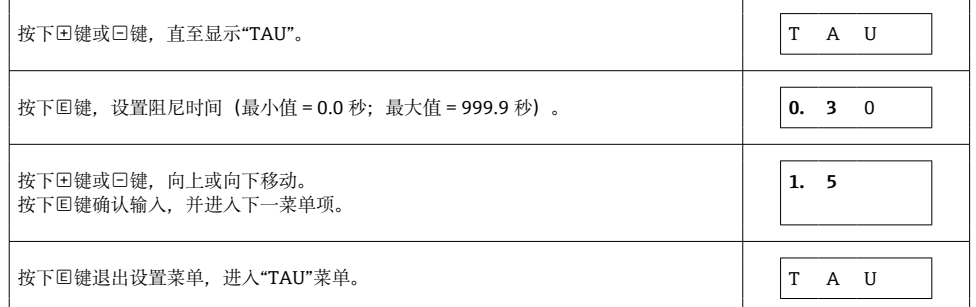

## **7.7 LED 状态指示灯**

Ceraphant 通过 LED 指示灯发送状态信号:

- 两个 LED 指示灯标识开关量输出的状态(可以订购开关量输出 2, 并用作电流输出)
- 一个 LED 指示灯标识设备打开,或出现错误或故障

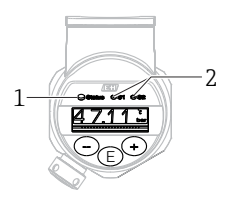

A0032027

- <span id="page-23-0"></span>1 状态 LED 指示灯
- 2 LED 开关量输出指示灯

## **7.8 复位至工厂设置(复位)**

参见《操作手册》。

## **8 系统集成**

参见《操作手册》。

## **9 调试**

如果更改当前设备设置,测量仍继续进行!新设置或新修改经确认后方可生效。 如果使用块设置功能,参数更改仅在参数下载后生效。

### L **警告**

#### **存在意外设备启动导致人员受伤的风险!**

‣ 确保后续操作不会意外启动。

### L **警告**

**测量压力低于设备最小允许压力或超过设备最大允许压力时,显示下列信息:**

- $\blacktriangleright$  S140
- $\blacktriangleright$  F<sub>2.70</sub>

#### **注意**

**具有相应缺省值的一个 IO-DD 用于所有压力测量范围。此 IO-DD 适用于所有测量范围!此 IO-DD 的缺省值可能不被此设备允许。当设备利用这些缺省值更新时,可能显示 IO-Link 信 息(例如"Parameter value above limit")。这种情况下不接受现有值。缺省值仅适用 10 bar (150 psi)量程档。**

▶ 在将缺省值从 IO-DD 写入至设备前, 必须先从设备读出数据。

### **9.1 功能检查**

进行测量点调试之前,请确保已完成安装后检查和连接后检查:

- <span id="page-24-0"></span>■ "安装后检查"的检查列表→ 图 13
- "连接后检查"的检查列表

## **9.2 通过操作菜单调试**

调试步骤如下:

- 压力测量设[置→ 26](#page-25-0)
- 如需要, 执行位置调[整→ 28](#page-27-0)
- 如需要, 设置过程监测→ △ 30

## <span id="page-25-0"></span>**9.3 压力测量设置**

### **9.3.1 无参考压力的标定(干标:无液标定)**

### **实例:**

在此实例中,将带 400 mbar (6 psi)传感器的设备的测量范围设置为

0 … 300 mbar (0 … 4.4 psi)。

分配下列数值:

- $\bullet$  0 mbar = 4 mA 值
- 300 mbar  $(4.4 \text{ psi}) = 20 \text{ mA}$  值

### **前提条件:**

理论标定,即已知压力的下限/上限值。无需施加压力。

设备安装位置可能导致测量值偏差,即在不带压条件下测量值非 0 。调整安装方向具 ÷ 体操作参见"执行位置调整"章节[→ 28。](#page-27-0)

上述参数说明和可能出现的错误信息说明参见《操作手册》。

#### **设置步骤**

- 1. 在 Unit changeover (UNI)参数中选择压力单位, 此处为"bar"。
- 2. 选择 Value for 4 mA (STL)参数。输入数值(0 bar (0 psi)), 并确认。 将该压力值分配给最小电流值(4 mA)。
- 3. 选择 **Value for 20 mA (STL)**参数。输入数值(300 mbar (4.4 psi)),并确认。 将该压力值分配给最大电流值(20 mA)。

量程范围设置为 0 … 300 mbar (0 … 4.4 psi)。

#### **9.3.2 带参考压力的标定(湿标:带液标定)**

#### **实例:**

在此实例中,将带 400 mbar (6 psi)传感器的仪表的量程设置为 0 … 300 mbar (0 … 4.4 psi)。

分配下列数值:

- 0 mbar =  $4$  mA 值
- 300 mbar (4.4 psi) = 20 mA 值

#### **前提条件:**

0 mbar 和 300 mbar (4.4 psi)压力可以加载在设备上。例如设备已完成安装。

设备安装位置可能导致测量值偏差,即在不带压条件下测量值非 0 。调整安装方向具 体操作参见"执行位置调整"章节→ △28。

上述参数说明和可能出现的错误信息说明参见《操作手册》。 l - 2

#### **设置步骤**

- 1. 在 Unit changeover (UNI)参数中选择压力单位, 此处为"bar"。
- 2. 仪表上显示 LRV(4 mA 值)对应的压力值,此处为 0 bar (0 psi)。选择 **Pressure applied for 4mA (GTL)**参数。按下"Get Lower Limit"确认选择。
	- 将当前压力值分配给最小电流值(4 mA)。
- 3. 仪表上显示 URV (20 mA 值) 对应的压力值, 此处为 300 mbar (4.4 psi)。选择 **Pressure applied for 20mA (GTL)**参数。按下"Get Lower Limit"确认选择。
	- 将当前压力值分配给最大电流值(20 mA)。

量程范围设置为 0 … 300 mbar (0 … 4.4 psi)。

## <span id="page-27-0"></span>**9.4 执行位置调整**

## **Zero point configuration (ZRO)**

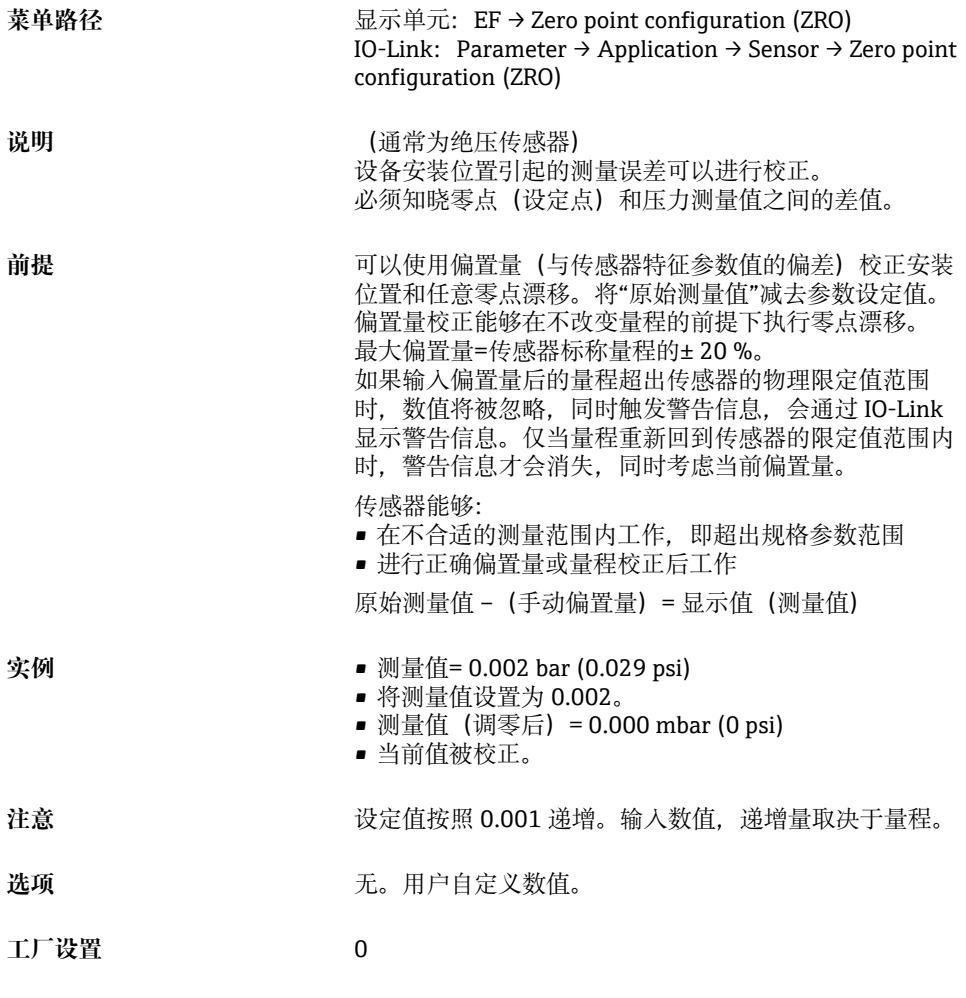

## **Zero point adoption (GTZ)**

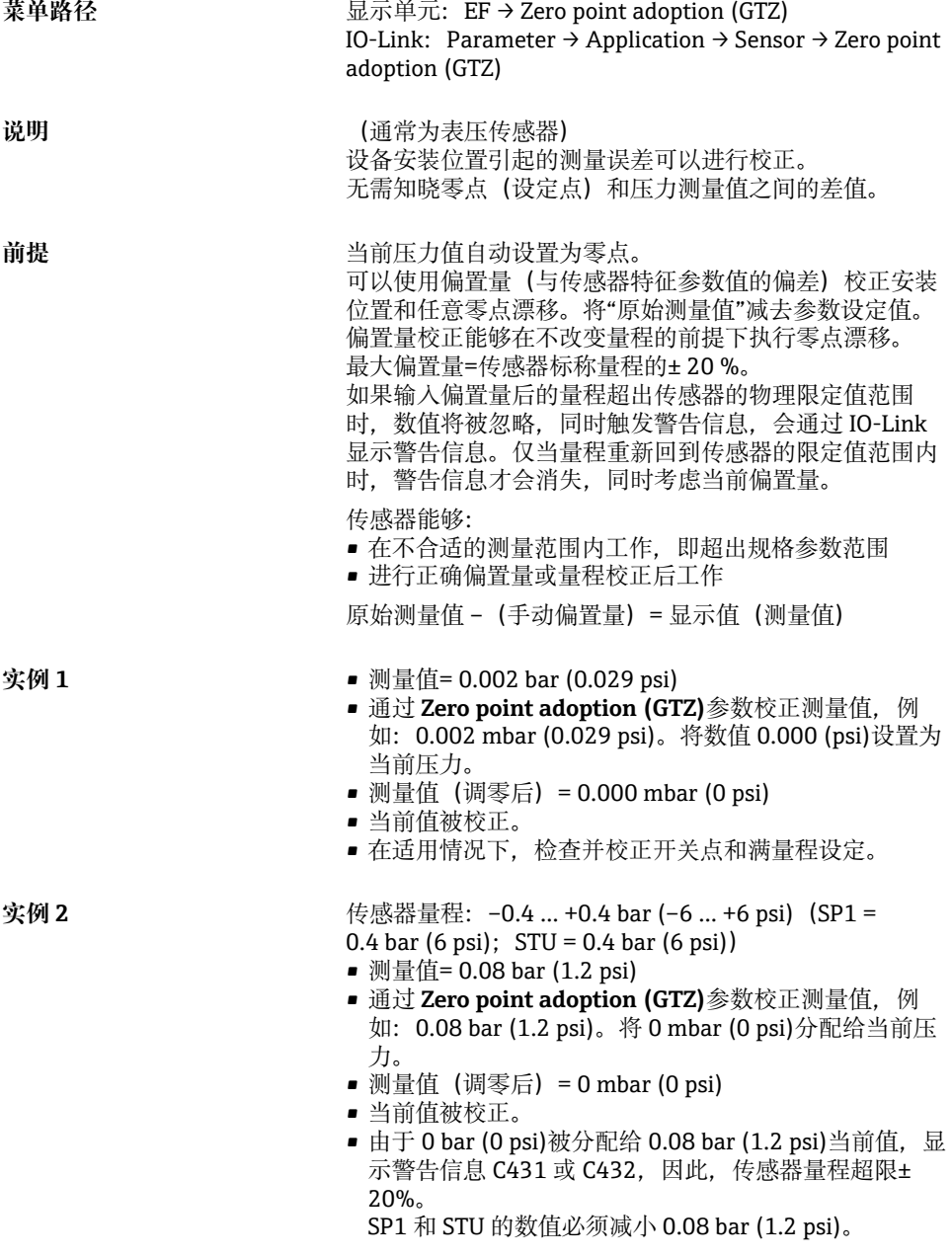

### <span id="page-29-0"></span>**9.5 设置过程监控**

可以使用限位开关监测设置压力范围,实现过程监测。以下分别介绍两种监控方式。使用监 测功能使得用户的生产过程始终处于最佳范围(高产量),限位开关监控量程。

#### **9.5.1 数字式过程监控(开关量输出)**

可以选择设定开关点和返回点作为常开或常闭触点,具体取决于设置的是双区间控制功能还 是单点回差控制功能。

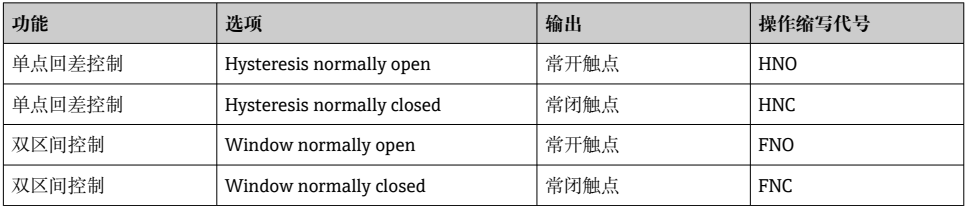

在单点回差范围内重启设备,开关量输出打开(输出 0 V)。

#### **9.5.2 模拟式过程监控(4...20 mA 输出)**

- 按照 NAMUR NE 43 标准控制 3.8...20.5 mA 信号范围。
- 报警电流和仿真电流除外:
	- 超出设定的限定值时, 设备继续线性测量。输出电流线性上升至大于 20.5 mA, 在测量 值再次下降至低于 20.5 mA 或设备检测到错误之前输出电流一直保留当前数值(参见 《操作手册》)。
	- 超出设定的限定值时, 设备继续线性测量。输出电流线性下降至小于 3.8 mA, 在测量 值再次上升至高于 3.8 mA 或设备检测到错误之前输出电流一直保留当前数值(参见 《操作手册》)。

## <span id="page-30-0"></span>**9.6 应用实例**

参见《操作手册》。

## **10 现场显示单元的操作菜单概述**

1 部分子菜单和参数可能不显示,具体取决于设置参数。注意每个菜单参数详细介绍中 的"前提"说明。

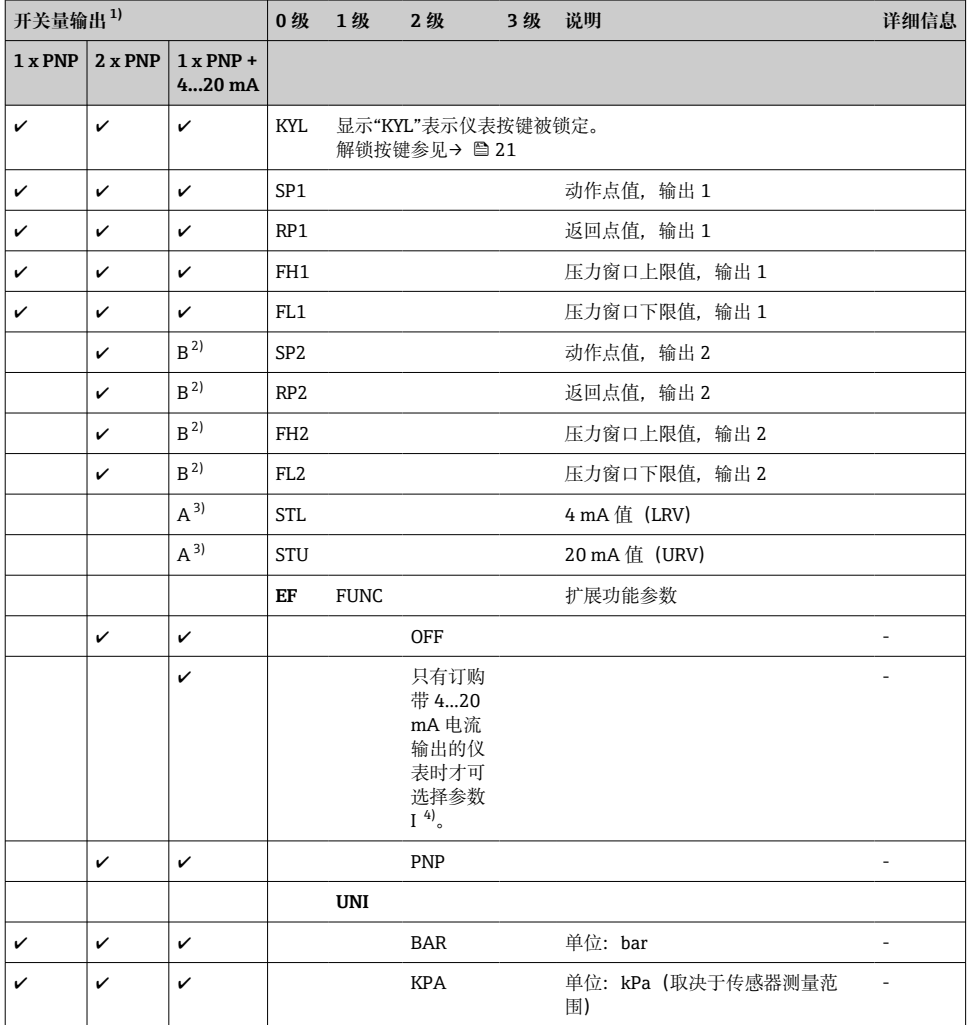

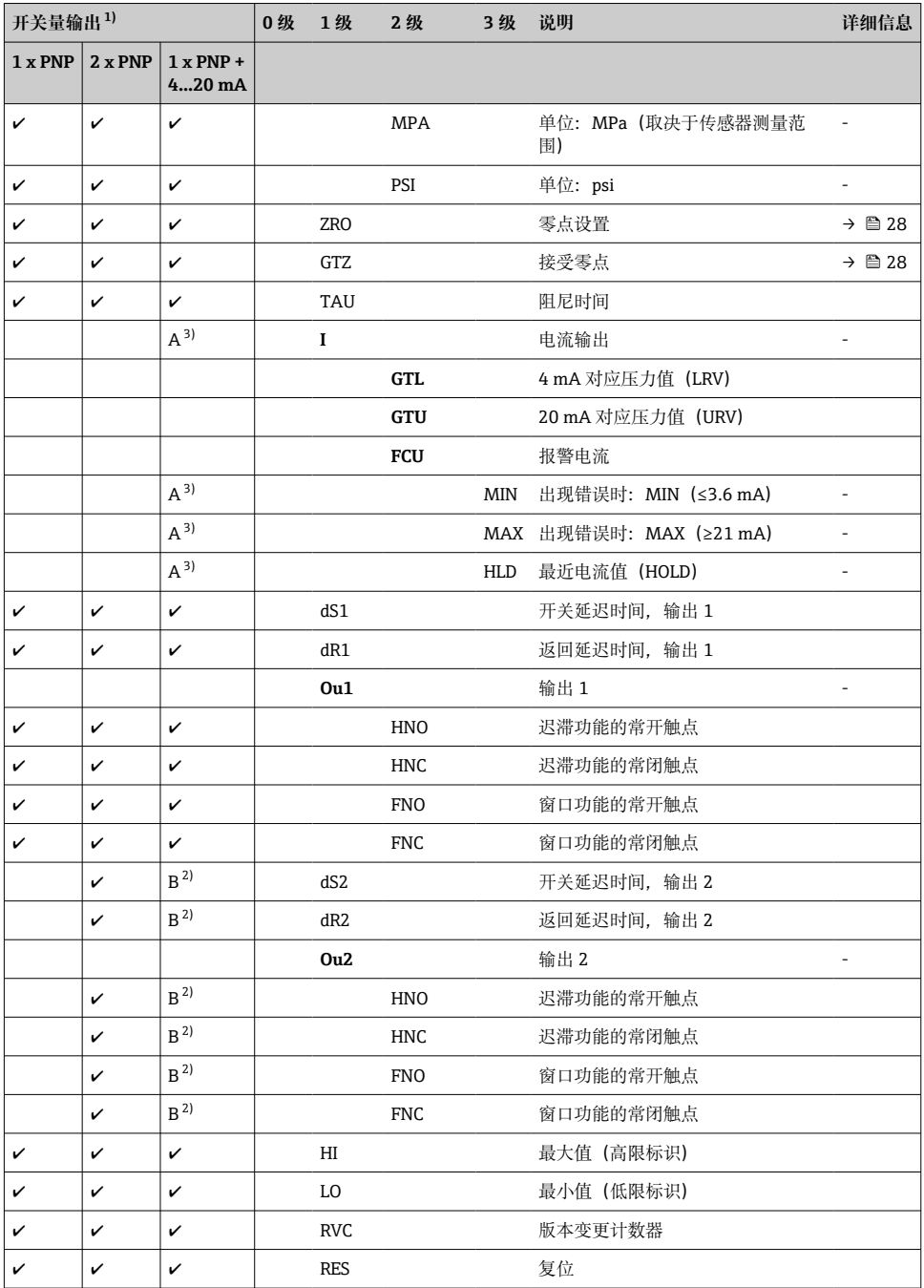

<span id="page-32-0"></span>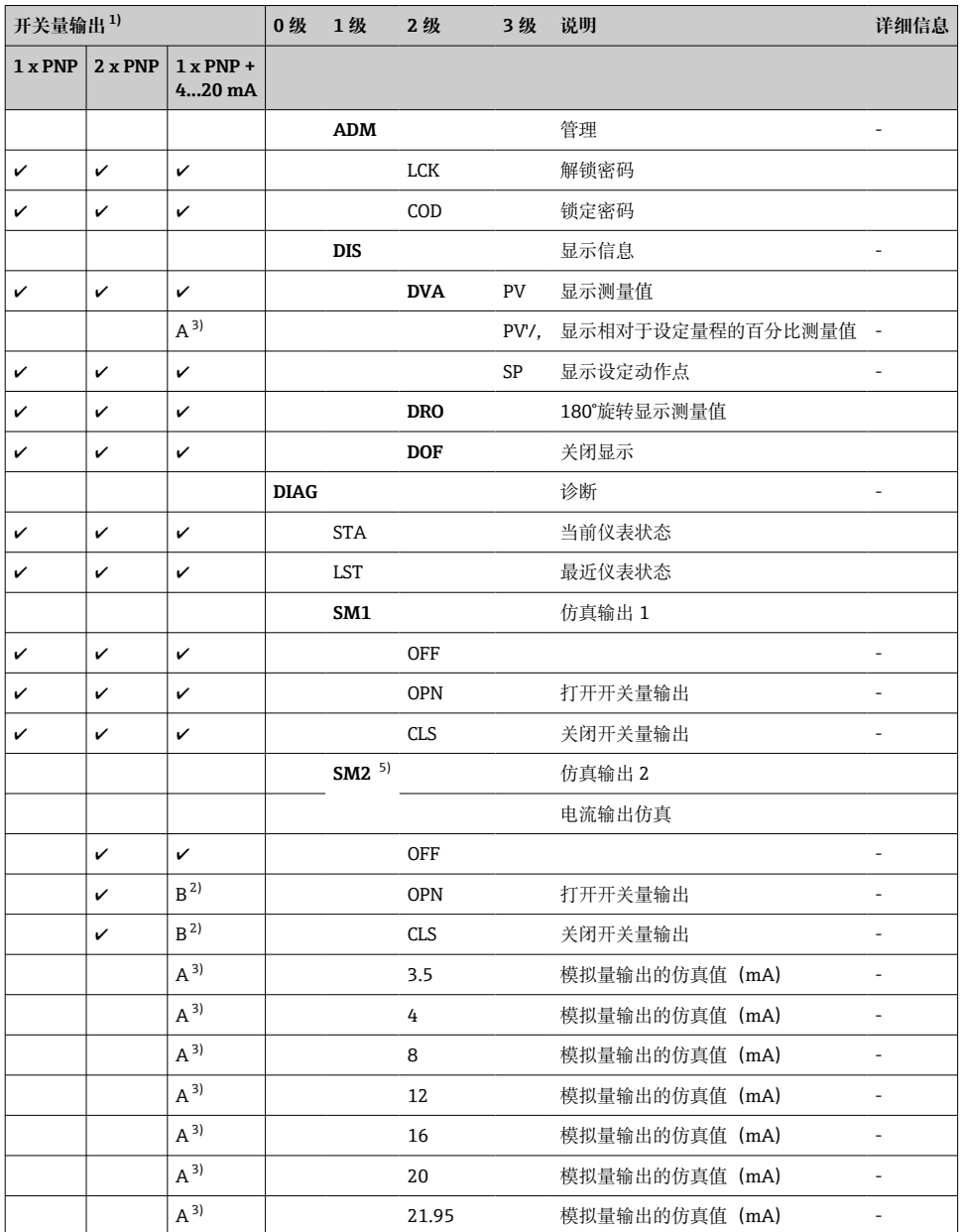

1) 不能更改输出分配。<br>2) B = 如果在"FUNC"菜单中设置了"PNP",则功能参数有效。

3) A = 如果在"FUNC"菜单中设置了"I",则功能参数有效。

 $\begin{matrix} 4 \\ 5 \end{matrix}$  I<br>5) # -<br>带 4...20 mA 电流输出的仪表: 仅当输出打开时可以选择。

# <span id="page-33-0"></span>**11 IO-Link 操作菜单概览**

取决于设置参数,不一定会显示所有子菜单和参数。相关信息参见参数说明中的"前 提"。

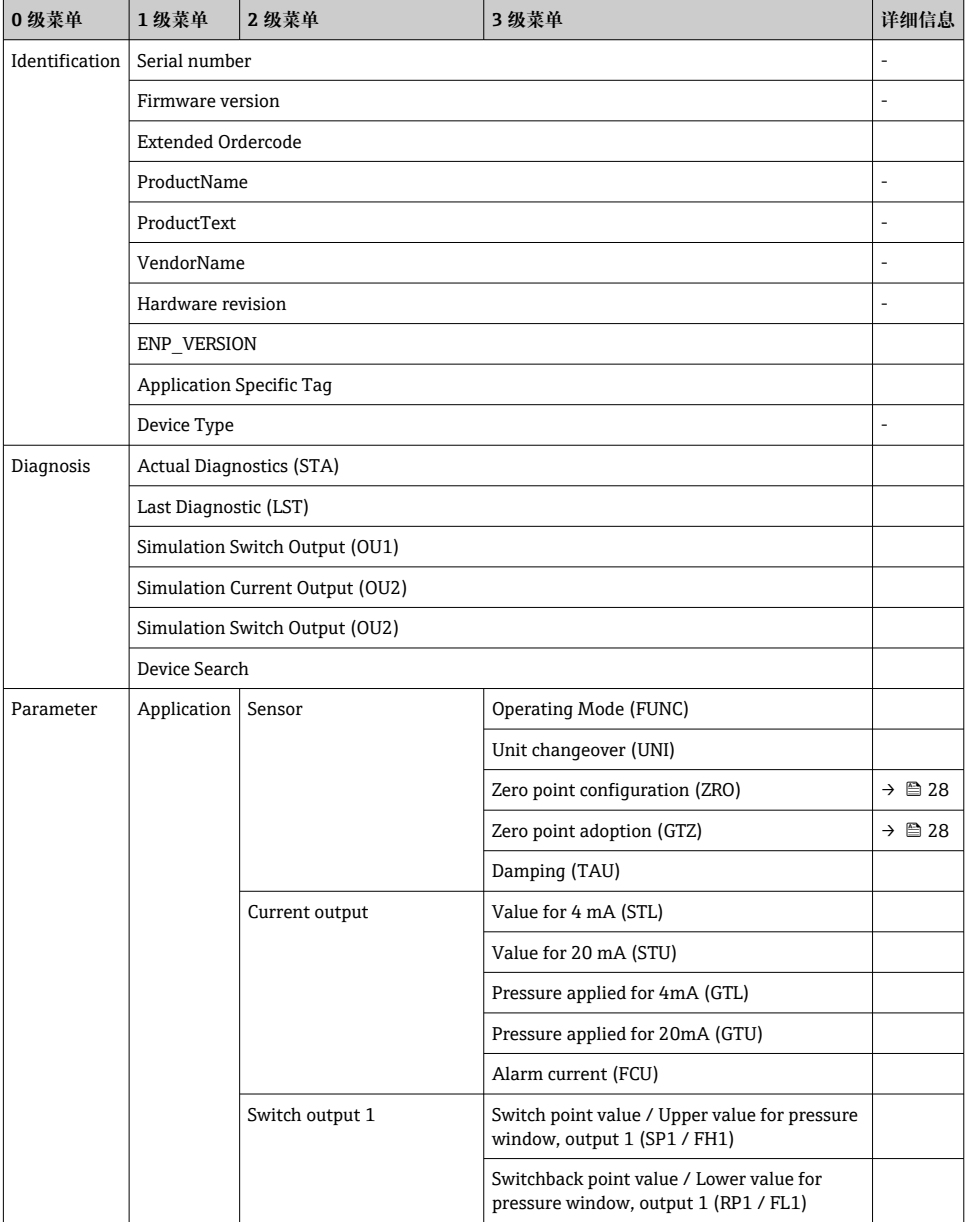

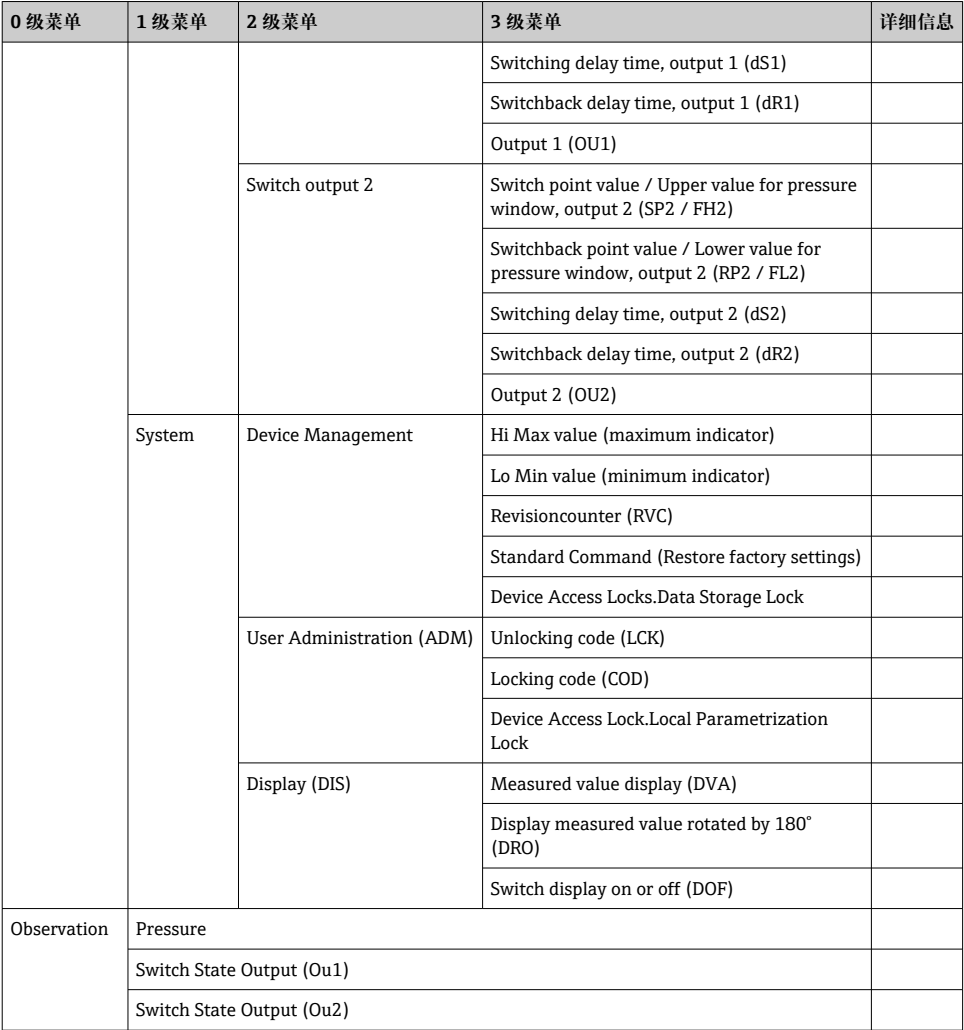

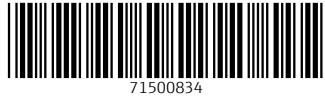

## www.addresses.endress.com

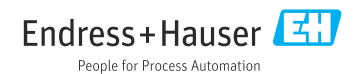